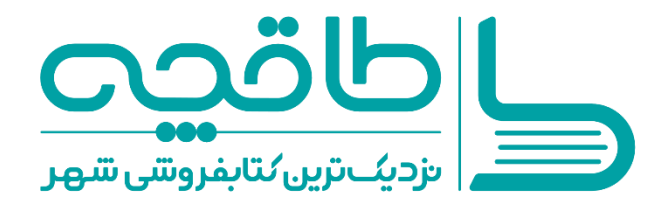

# **طاقچه | نزدیکترین کتابفروشی شهر**

طاقچه فروشگاه قانونی کتاب، مجله و روزنامههای الکترونیک است که امکان خرید و مطالعه آنها را بر روی انواع گوشیهای هوشمند و تبلت فراهم میکند. این اپلیکیشن در هر دو سیستم عامل اندروید و iOS قابل نصب است. هر کجا که باشید و در هر ساعت از شبانهروز یک کتابفروشی نزدیک شماست. «طاقچه» همواره با کتابهای تازهای از ناشران فعال بروز میشود. ناشران زیادی علاوه بر چاپ کتابها، به انتشار الکترونیک آنها نیز روی میآورند. این اپلیکیشن به حقوق قانونی پد یدآورندگان کتاب ها کاملاً پایبند است. قیمت کتابها در آن از سوی ناشر تعیین میشود.

### **.۱ نصب طاقچه**

با مراجعه به وبسایت «طاقچه» به روشهای مختلف میتوانید آن را روی دستگاه خود نصب کنید. در هر یک از روش های نصب که در وبسایت مشاهده خواهید کرد، همواره بروزترین نسخه ی اپلیکیشن با بیشترین امکانات را دریافت می کنید.

آدرس وب سایت : com.taaghche.www

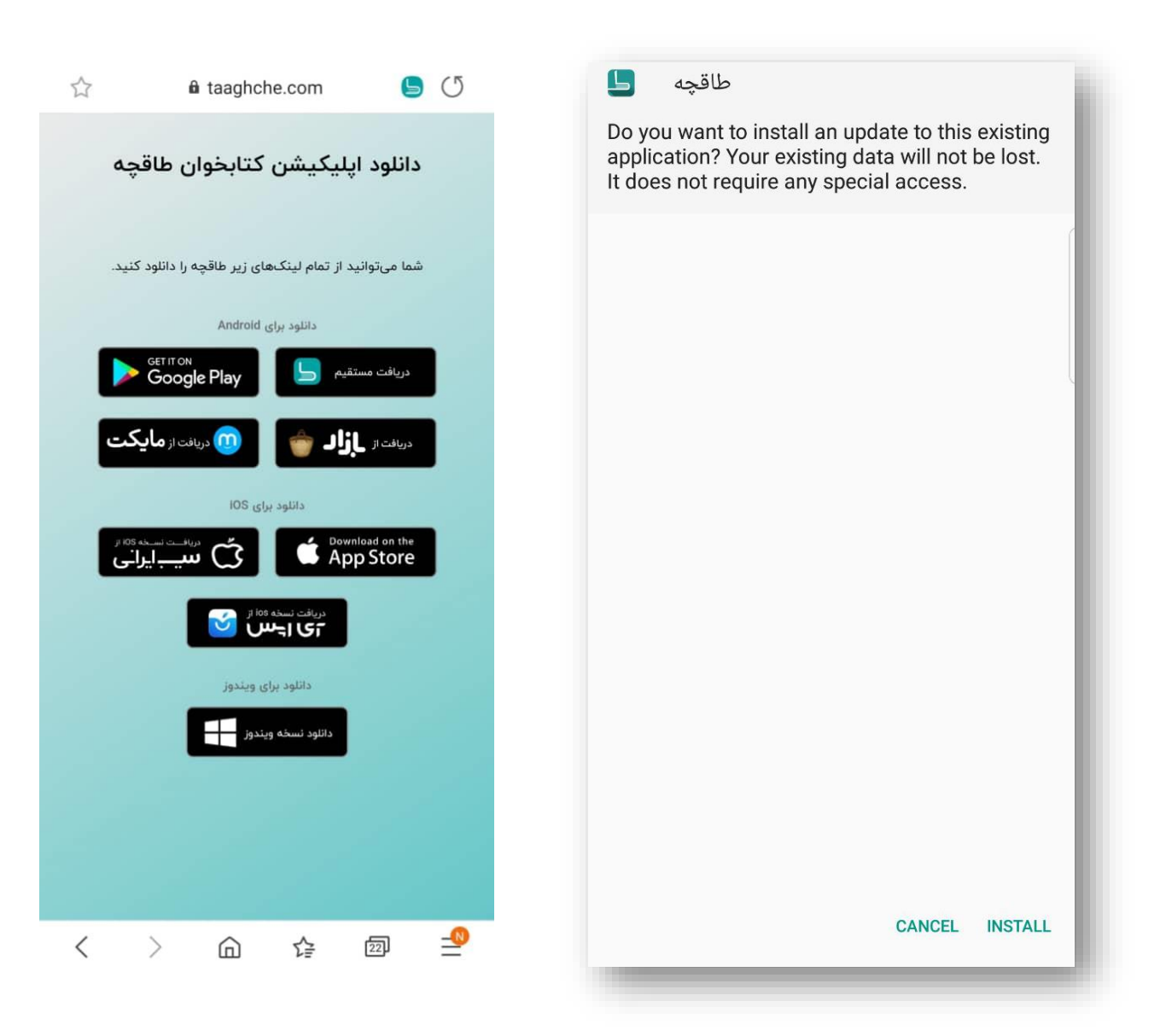

#### **.۲ ایجاد حساب کاربری**

هزاران کتاب، روزنامه و مجله به صورت رایگان در «طاقچه» قرار گرفتهاند. اما برای اینکه کتابی بخرید، الزم است ابتدا یک حساب کاربری بسازید. برای این کار در منوی اصلی اپلیکیشن به قسمت حساب کاربری بروید و با شماره موبایل/ایمیلتان ثبتنام کنید. سپس پیامک/ایمیلی از »طاقچه« به شما ارسال می شود. با وارد کردن کد پیامک شده یا کلیک روی لینک ایمیل شده، ثبت نام خود را تکمیل کرده و وارد حساب کاربریتان شوید. (ممکن است این ایمیل در بخش اسپم قرار بگیرد.)

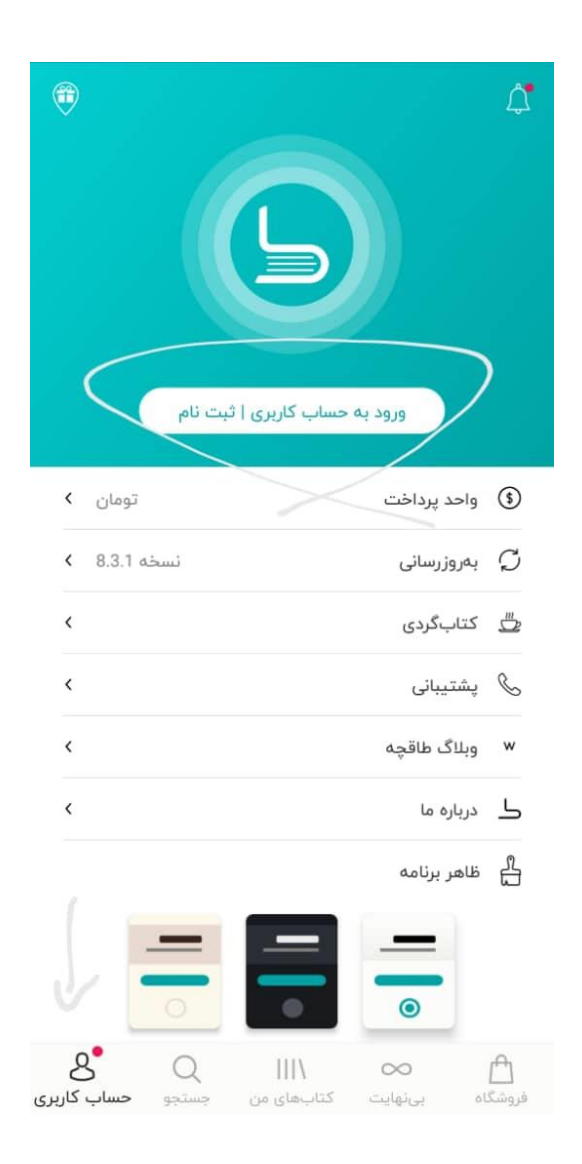

# **.۳ توضیح کتاب و نظرات کاربران**

کتابها در «طاقچه» با توجه به موضوع، نحوهی قرارگیری و اقبال مخاطب، دستهبندی و در لیست های متنوع مرتب می شوند. با انتخاب هر کتاب، صفحهی اختصاص ی آن شامل دکمههای خرید و دریافت، توضیحات بیشتر و نظرات دیگران باز میشود. برای هر کتاب غیررایگان هم یک «نمونه» شامل چند صفحهی ابتدایی قرار داده شده تا با مطالعهی آن از خریدش مطمئن شوید.

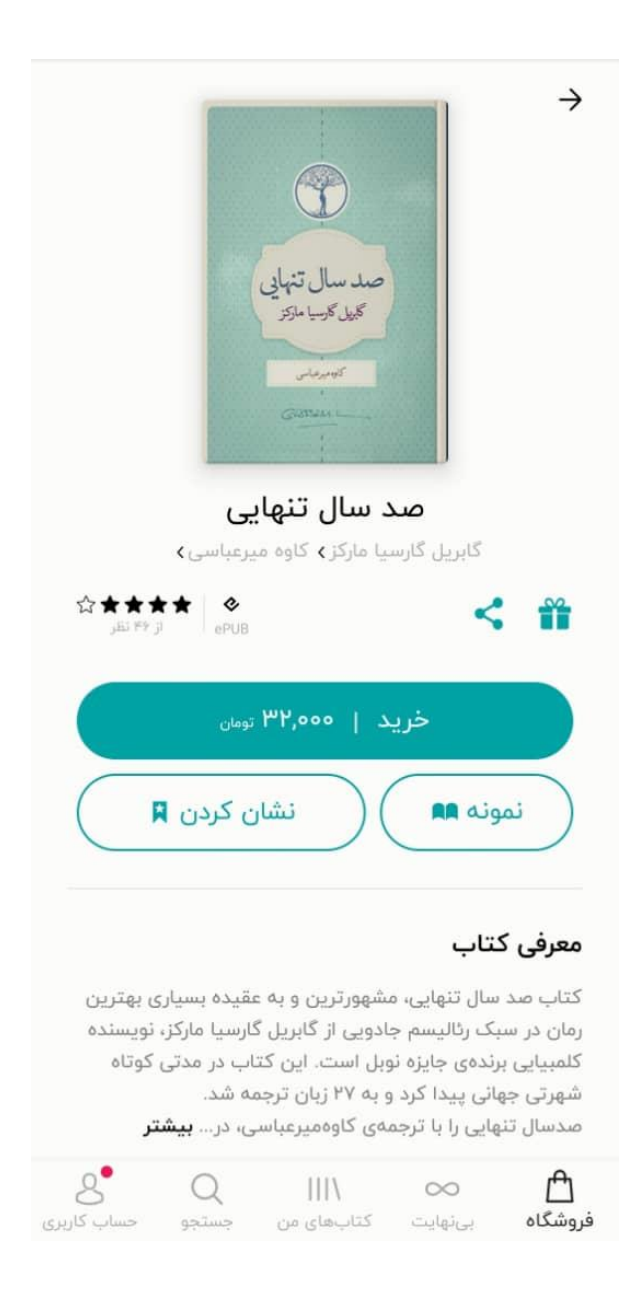

کتابهای خریده شده در کتابخانهی «طاقچه» قرار میگیرند؛ پس از آن هر کجا که باشید بدون نیاز به اینترنت به راحتی میتوانید آنها را بخوانید. برای خرید کتاب باید حساب کاربری داشته باشید. کتابهای خریده شده مختص همان حساب کاربری خریدار خواهند بود، ضمن اینکه هر حساب کاربری میتواند همزمان در سه دستگاه فعال باشد. این کتابها برای همیشه در آرشیو حساب کاربری شما در سرور مرکزی محفوظ خواهند بود و در صورت پاکسازی یا تعویض دستگاه، میتوانید بدون نیاز به پرداخت دوبارهی وجه، باز هم آن ها را دریافت کنید .

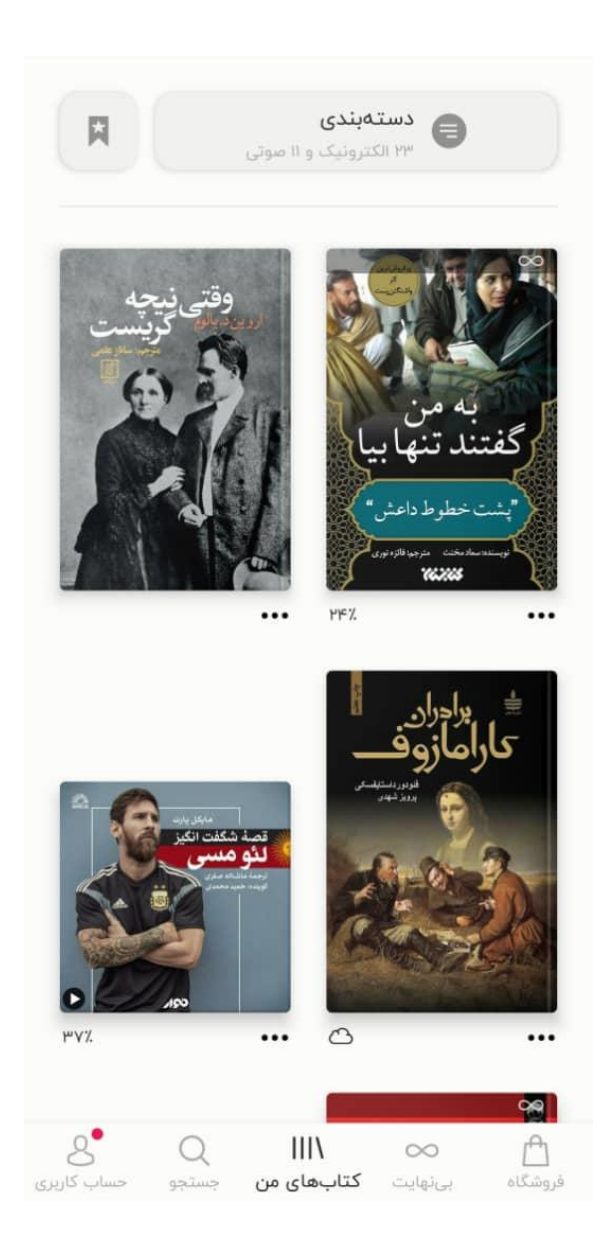

#### **.۵ کتاب خوانی راحت**

کتابخوان «طاقچه» از دو فرمت epub و pdf پشتیبانی میکند. هدف این است تا همهی کتابها با فرمت استاندارد epub ارائه شوند، مگر در مواردی که محتوای کتاب الزاما فرمت pdf را بطلبد. در فرمت epub شما به راحتی میتوانید اندازهی حروف را درشتتر یا ریزتر، فاصلهی خطوط را بیشتر یا کمتر و نوع قلم را انتخاب کنید. طراحی این کتابخوان کاملاً کاربردی بوده و در آن از گنجاندن امکانات بیهوده و دکمههای متعددی که حاصلی جز کندی و سردرگمی ندارند، اجتناب شده است.

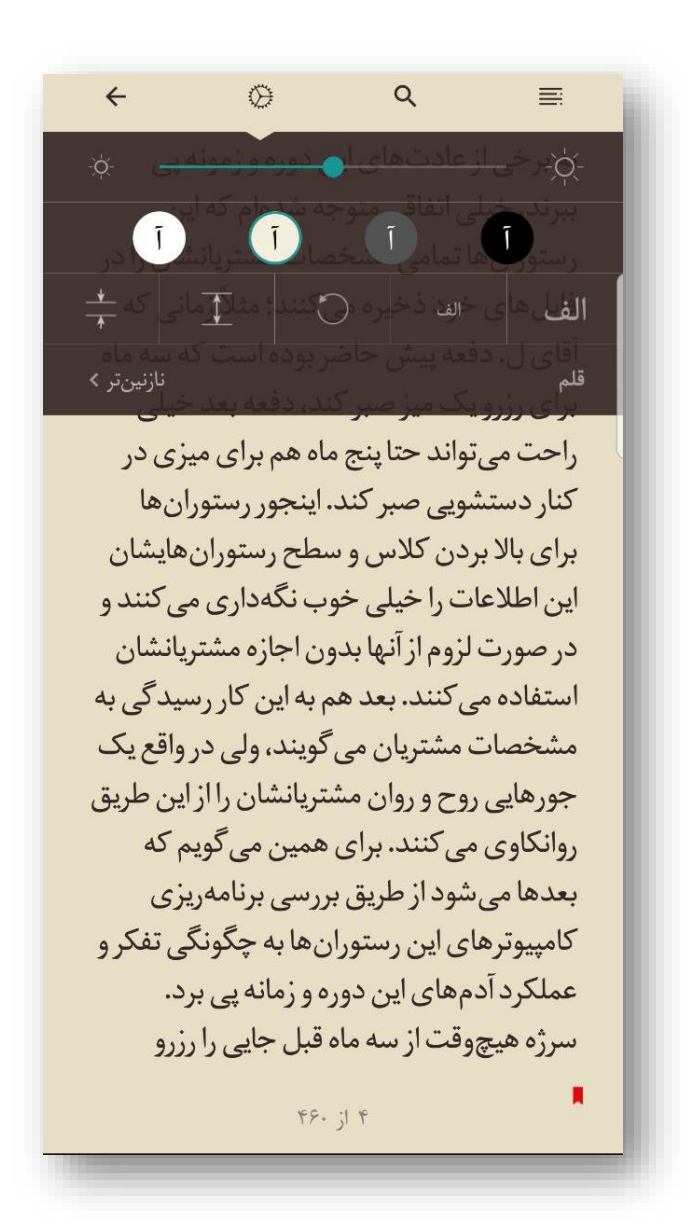

# **.۶ راهنمای استفاده از کارت هدیه ) افزایش اعتبار کیف پول طاقچه (**

پس از ورود به حساب کاربری، در منوی اصلی اپلیکیشن، ابتدا گزینهی »حساب کاربری« را انتخاب کنید، سپس دکمهی »افزایش اعتبار« را بزنید، کد درج شده در پشت کارت را در قسمت مربوطه وارد کنید. یا هنگام خرید، در بخش »افزایش موجودی کیف پول« میتوانید از کد هدیه خود استفاده کنید. در هر دو روش، مبلغ کارت هدیه به کیف پول شما اضافه می شود.

کاربران آی.اُ.اس میبایست این کار را از طریق وبسایت طاقچه انجام دهند.

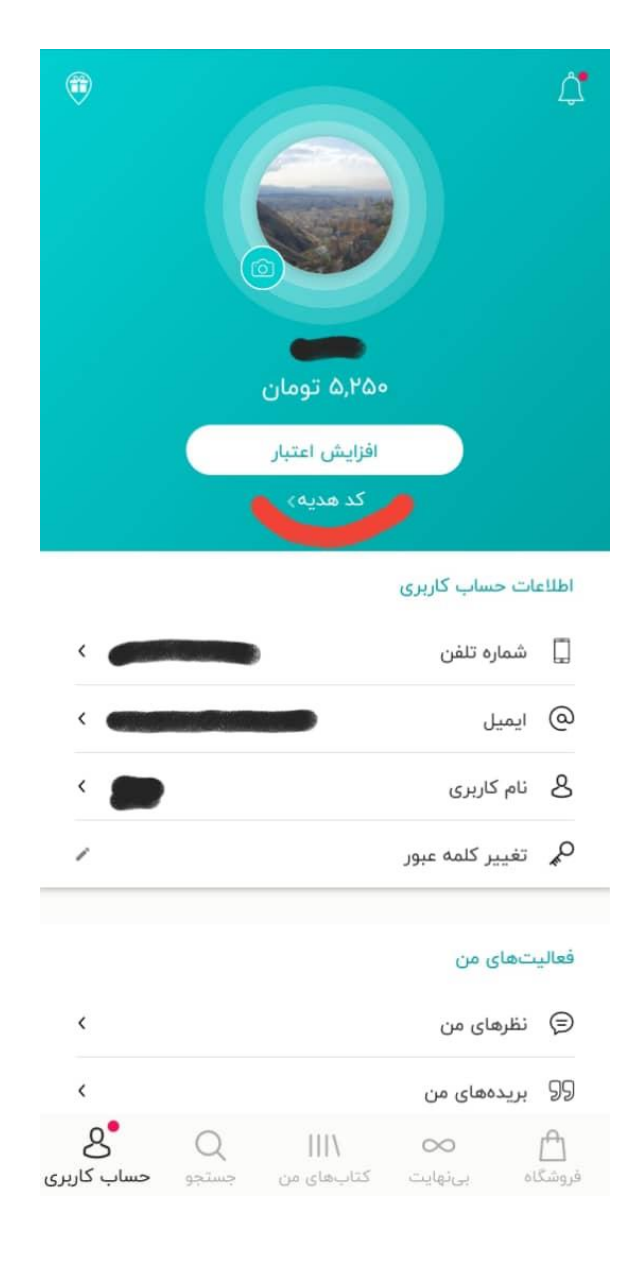

# **.۷ راهنمای استفاده از کارت هدیه ) تخفیف کتاب (**

در صورتی که کد تخفیفی برای خرید یک کتاب دارید، باید کد خود را در هنگام خرید کتاب مربوطه اعمال کنید. برای این کار روی دکمه نسخهی کامل در صفحهی جزئیات کتاب کلیک کنید و قبل از اینکه وارد درگاه بانک شوید، کد خود را در قسمت »کد تخفیف یا هدیه دارم» وارد کنید و دکمهی ثبت را فشار دهید.

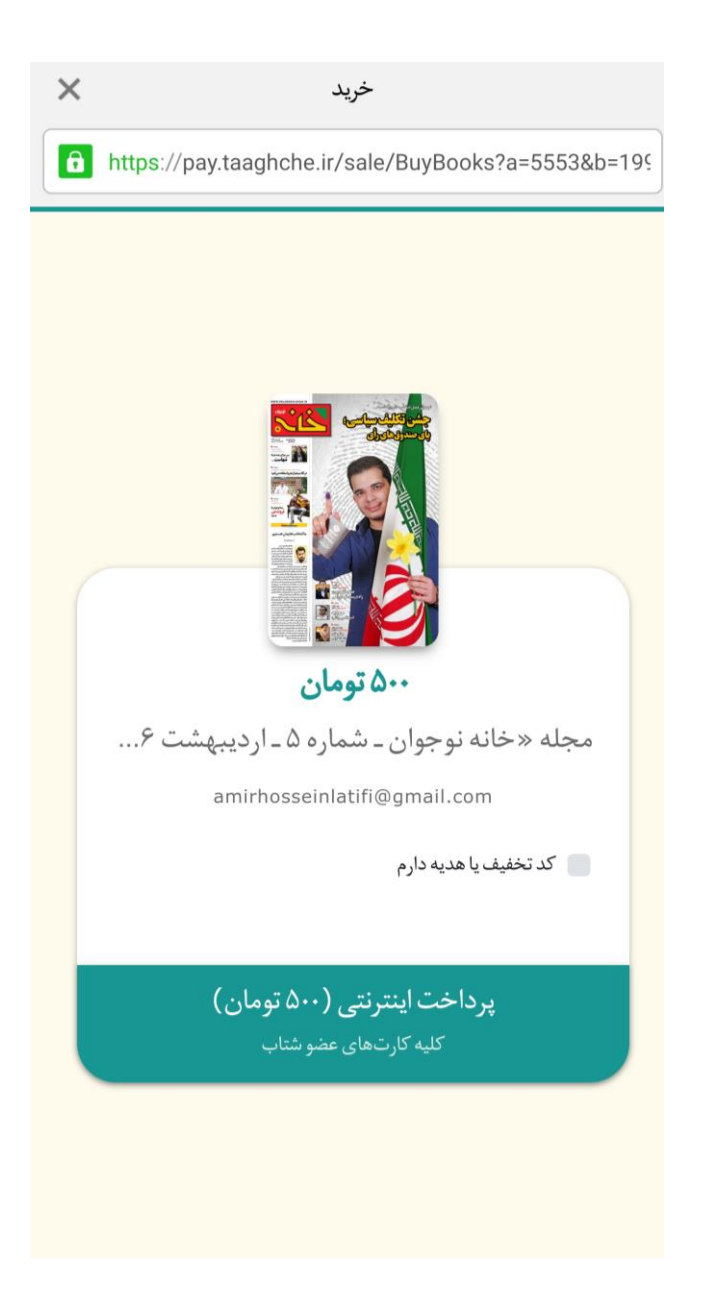

#### **-8راهنمای استفاده از کد تخف یف اشتراک**

در صورتی که کد تخفیفی برای یکی از بازههای زمانی اشتراک(یکماهه، سهماهه، شش،ماهه و یکساله) دارید، هنگام خرید یا تمدید اشتراک گزینه "کد تخفیف یا هدیه دارم" را انتخاب کنید.

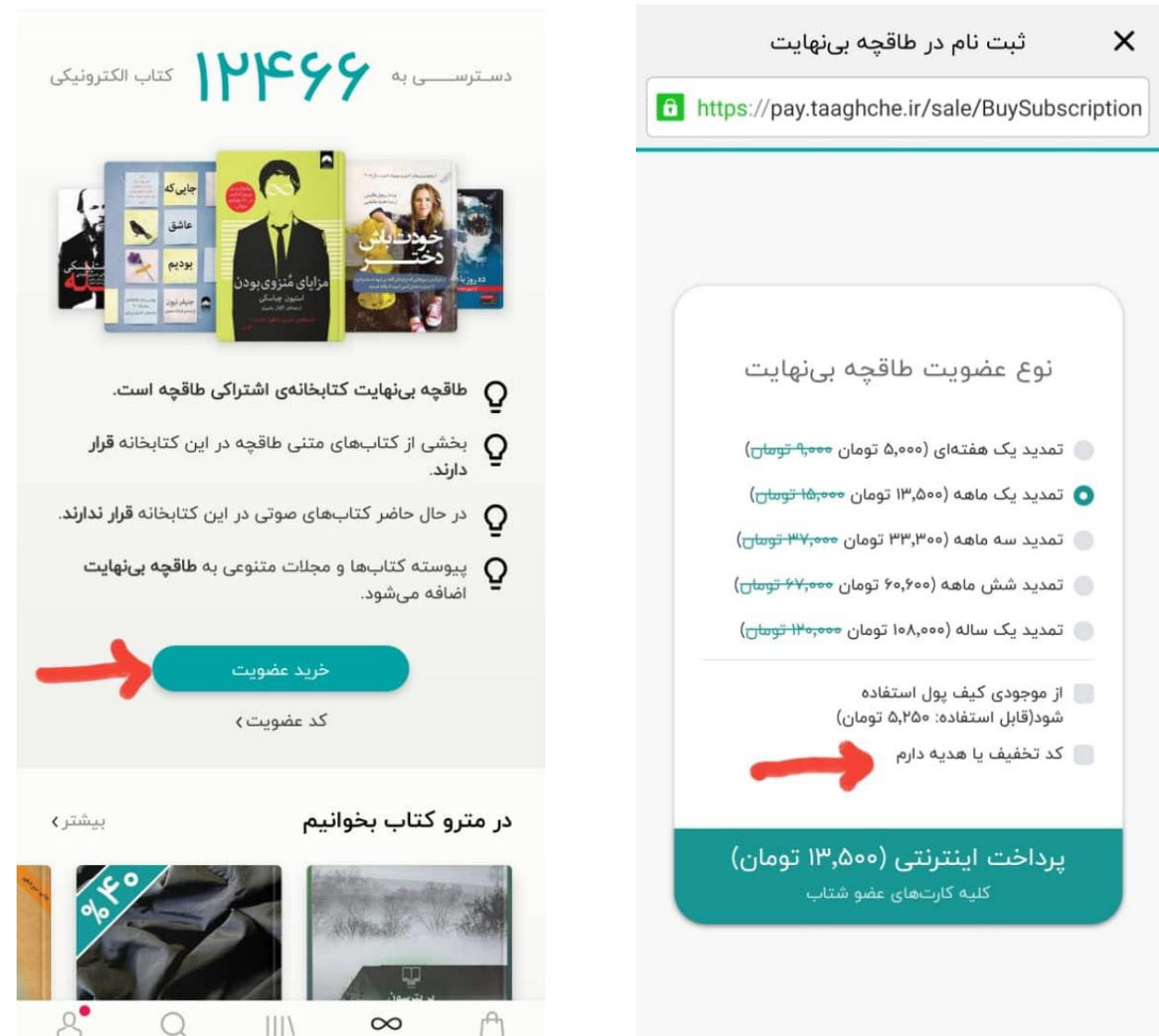

فروشگاه

حساب کاربری كتابهاي من بىنھايت جستجو